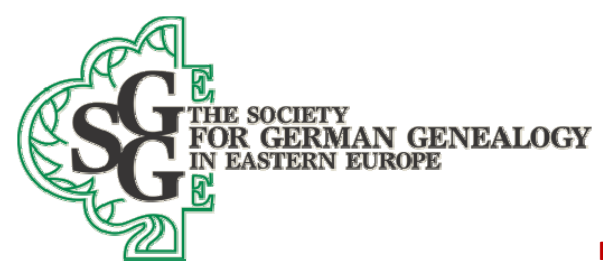

2015 Ottawa Convention‐ 7 August 2015 **Workshop name: SGGEE Online Databases‐ how to get the most out of them, and also how to prepare your data for submission to the MPD Database** 

Workshop by Gary Warner, SGGEE Databases Manager Page 1

- **I. SGGEE Online databases**‐ there are many databases on our website, but I want to spend some time with just the four following databases:
	- A. **Membership database**‐ what it is and why you need to keep your contact information current, even if you are no longer a member of SGGEE. See https://sggee.org/members/member\_data.html (currently 1894 records)
		- 1. The membership database is a directory of all current and former members of SGGEE‐ you need to keep it current, even if you do not continue your membership.
		- 2. **It is how we contact you if SGGEE, or some SGGEE member, has questions about your data‐ now and forever. Tell your children to provide their contact information if you die**.
		- 3. The member ID is the number shown in the Master Pedigree Database for each submitted record.
		- 4. Search this membership database by surname, member ID, city, state or province or country or email address.
		- 5. Partial searches work to find all members in a certain town, state or province, or country.
		- **6. This is the theory of search criteria‐ search criteria is the material of the sieve‐ little criteria leaves big holes in the sieve and lets data through. Too much search criteria, and the holes close up so no data comes through**. **So, for example, if you fill in all search boxes, you will likely not have any results. Search using as little criteria as possible.**
	- B. **Parish records database (PRI**)‐ what it is, and how to use the search engine to find what you are looking for. Also, how to get more data for any given entry that does not show on our website. See https://sggee.org/members/pri\_guide.html (currently 364,375 names)
		- 1. The PRI database is mostly **extraction of indices from Polish Lutheran parishes**. Most of the data in this database is **not** in the Master Pedigree Database (MPD) discussed below.
		- 2. It is transitional data that needs more work (or volunteers) to make it into the MPD.
		- 3. **Search using as little criteria as you can live with for a return**.
		- 4. Be aware that **your spelling may not be the spelling in the database**.
		- 5. Be aware that **B and P are sometimes confused in extractions because the cursive for the two is sometimes nearly identical**‐ for instance, the surnames Buschke and Puschke might be one name or the other if you look closer.
		- 6. Be aware that the name (both given name and surname) in **the database may be either German or Polish in form** (usually that is because they are the same meaning in another language)‐ you need to be aware of both versions of the name you seek (if there are alternates)‐ see https://sggee.org/research/AlternateChristianNames.pdf (this includes equivalents like **Gottlieb=Bogumil, and Margarete=Malgorzata)** and https://sggee.org/research/AlternateSurnamesDatabaseSubstantiated.pdf (this includes equivalents like **Schwarz=Czarnecki, Rode=Czerwinski, Erdmann=Ziemiecki)** In addition, some families just changed the name! Geiger and Jaeger are interchangeable in my family, even though they are both common German names (the reason here is that the Russian language has problems with the letter J).

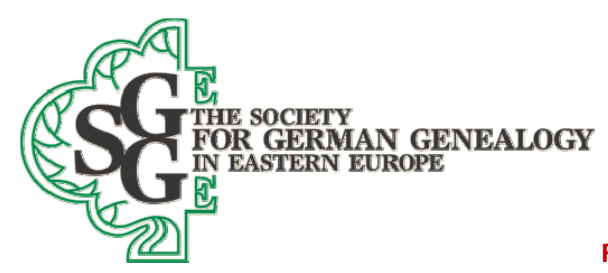

2015 Ottawa Convention‐ 7 August 2015 **Workshop name: SGGEE Online Databases‐ how to get the most out of them, and also how to prepare your data for submission to the MPD Database** 

Workshop by Gary Warner, SGGEE Databases Manager Page 2

- 7. So how do you find the variations in the names? You need to be aware of Polish and German equivalents‐ sz (Polish)= sch (German), the c (Polish)= ts or tz(German). **Use Google translate to help you find the sounds**‐ see http://translate.google.com for instance, Szuc in Polish sounds like Schulz in German. See also http://en.wikibooks.org/wiki/Polish/Polish\_pronunciation
- 8. Some example searches where you only know how to spell a portion of the name: ….bac,…uller, …ueller, Euph…, Euf…
- 9. More columns of data than shows on the website is available if the extractor was E. Riske, and possibly others as well. Send an email to databases@sggee.org to see if there is more data.
- C. **Volhynia‐Kiev‐Podolia database (V‐K‐P)‐** what it is, and how to use the search engine to find what you are looking for. See the first three links at https://sggee.org/research/PublicDatabases.html (currently about 422,000 names)
	- 1. **The V‐K‐P database is extractions from the St. Petersburg Lutheran Consistory duplicate records books for Volhynia, Kiev and Podolia. It covers the years 1833 (with a few late recordings of earlier births) to 1885, and also some additional later years for Rozyszcze and Wladimir‐Wolynsk parishes‐ these later records are from the original books, not the duplicate books**. Most records provide the details on the person being registered, and usually some details for the parents or spouse of the registrant, if the data is for births or deaths. **Marriages (except for some complete marriages from later records of Rozyszcze and Wladimir‐Wolynsk) only give the date of the marriage, and the names of the bride and groom, except for the data from the original books noted, which is instead complete data for the marriage partners and their parents.**
	- **2.** The records from which this database was created are **German language records, and all of the data, except the village names, are in German. The village names are the ones that the Germans used, but they are almost always Russian names, as the Germans in this area did not rename the villages.**
	- 3. **Search using the minimum amount of input criteria, as noted above**. If you add too many parameters, you will significantly limit the data returned, and will most likely miss finding what you seek. **Examples are searches for Ja instead of Jaeger or Jager, and ….nbac instead of Tiefenbach or Diefenbach or Diefenback**.
	- 4. If you search birth data, **try using just the mother's Surname (her maiden name)**. That will group all births and deaths in a family, and will save you much time. **An example is …nig for the registrant surname (in my family, this would find Koenig, Konig and Kenig), and …nbac for the mother's name, instead of Tiefenbach, as that will miss the sometimes used Diefenbach. This does not work, of course, if for some reason the mother's name is not listed**.
	- 5. **Try searching with only an unusual letter combination**, or a letter combination in the middle of the name that will catch surnames with the wrong first letter, which can sometimes be difficult to read in the original records. **An example is …nig for the registrant surname, and …ew for the mother's name, instead of Koenig or Konig and Schiewe or Schewe. Remember that a script B and P are often extremely difficult to tell apart, so use searches that avoid these beginning letters.**

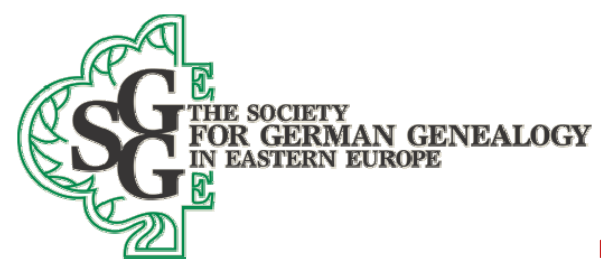

2015 Ottawa Convention‐ 7 August 2015

**Workshop name: SGGEE Online Databases‐ how to get the most out of them, and also how to prepare your data for submission to the MPD Database** 

Workshop by Gary Warner, SGGEE Databases Manager Page 3

- 6. **Try to avoid using the ending "e" or "a" in a name**, as you may find that either the record shows something different, or the extractor changed the entry. In German, the ending "e" sounds like an "a".
- 7. **So what names would you like to search?**
- D. **Master Pedigree Database (MPD)** what it is, and how to use the search engine to find what you are looking for. Also, how to get more data that does not show online. See http://sggee.org/members/genealogy.html (currently 523,339 records)
	- 1. **The MPD is a database composed of data submitted by SGGEE members, and also extractions from original records, mostly from Lutheran church records of Poland.**
	- 2. The web version of this database is **completely indexed. That means that you can search for any part of a name or place, and not just the complete name, or the first few letters.**
	- 3. **There are not supposed to be any diacritical letters (special or accented letters) in the database**, although from time to time some of our German, Polish or Spanish speaking members submit data that we do not catch and change.
	- 4. The MPD database is **only partially merged**, since a complete merge of the data is limited by the time I can devote to completing such a merge. If we were to start a complete merge of the MPD data against itself, we would have to compare many millions of potential matches, and that would not necessarily match up names with differing given names (like Anna Rosina and just Rosina). So the merge is done completely only for all new data files of less than a few thousand names (this generates about 10 matches per record added, so a data submittal of 1000 names might generate 10,000 comparisons of data that need to be looked at). We are always looking for merges that we missed, so if you see anything to merge, let us know, and we will look at the records.
	- 5. **Each data record has at least one SGGEE source associated with it (and more than one SGGEE source if it has been merged with another record)**. That source is the SGGEE member ID, or, if the data is provided by a volunteer as part of a parish extraction, then those records have an SGGEExxx ID (see https://sggee.org/members/MPDSources.pdf for a description of each of those data files). When data gets merged, then the merged record has the sources of both the records that existed before the merge.
	- 6. Because there are only so many columns of data that we can show on the SGGEE website, there is almost always more data in each record than is visible on the website. **If you want the source data that describes the film number of the actual original record, or notes that the submitter added, then you will need to send an email to databases@sggee.org** to ask for that additional information. If you make such a request, please use the "I" (Individual) number or "F" (Family) number shown on the data return on the website. This number is the same number that is in the Legacy data file that created the website data. **Be aware that the I and F numbers may periodically change when the database is compressed and renumbered every few years to fill in the blank spots created by merging.**
	- 7. **All records in the MPD are generationally linked**‐ that is you can click on parents or spouses or children to jump to that record and discover more information about that person, and also new links to additional family members.

Society for German Genealogy in Eastern Europe, Box 905, Stn "M", Calgary AB, T2P 2J6, Canada Website: www.sggee.org, E-mail: contact@sggee.org, Listserv: http://eclipse.sggee.org/mailman/listinfo/ger-poland-volhynia

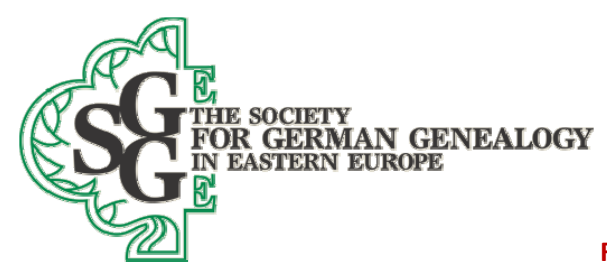

2015 Ottawa Convention‐ 7 August 2015 **Workshop name: SGGEE Online Databases‐ how to get the most out of them, and also how to prepare your data for submission to the MPD Database**  Workshop by Gary Warner, SGGEE Databases Manager

Page 4

- 8. You can currently search this database using up to 9 fields of criteria. As noted above, however**, if you add too many search parameters, you are likely not to find what you seek**. You are far better to add as few search criteria as possible to find what you seek. For instance, if I were seeking Johannes Koenig, I would NOT enter Johannes as the given name, nor would I enter Koenig as the surname. I would instead add "**Joh**" (without the " " ) as the given name, and "**nig**" (without the " ") as the surname. By doing so, I would be able to find records that are similar to what I seek, and not eliminate possible matches that differ only slightly from what I seek. **The search as I suggest it will provide 167 possible matches, and includes Johan, Johann, Johanna and Johannes, as well as Hoenig, Hennig, Koenig and others (oddly, there are no Konig names returned in this particular search).** You can add more search criteria to make the list shorter, but if you can live with looking at the returned data with minimal search criteria, then you may discover a record you might miss by adding that additional data.
- 9. Try searching for a surname with a corresponding spouse surname to find a specific family. Be aware, however, that **we may or may not have the spouse in our database, or they may be in the database, but we do not show them married. So, if you add criteria on a marriage that we do not have, you will get either nothing found, or less data then is available.**
- 10. **Be aware that in Poland many, but not all German given and surnames were sometimes changed to the Polish equivalent of that German name‐ Schwarz might become Czarnecki, Kirschbaum might become Wisniewski, Rode might become Czerwinski, etc. Likewise, Gottlieb might become Bogumil, Martin might become Marcin, Johann might become Jan, etc.** Although we have tried to change all Polish names in the MPD to include their known German equivalent, we may not always know what the equivalent name is. **The pastors also seem to confuse some of the names from time to time, and you will sometimes see Gottfried and Friedrich interchanged, as well as Wojciech becoming Georg instead of Albert**. If you start by doing a search for just the surname that you seek (like Czerwinski), you will see from the returned data that we have linked Rode to that name, but not every record in our database may show that alternate name linkage. Therefore, if you are looking for Jan Czerwinski, we might have him only shown as Johann Rode. For German and Polish given name equivalencies, see https://sggee.org/research/AlternateChristianNames.pdf

For German and Polish surname equivalencies, see

https://www.sggee.org/research/AlternateSurnamesDatabaseSubstantiated.pdf

- 11. **When you do searches, be receptive to names and places that SOUND like the person or place you seek**. Remember that the data can be incorrect anywhere along the chain of data collection from the original record all the way to your data. Also be aware that even some names that do not sound like the name or place you seek may really be that name or place, and sometimes the initial letter in German or Polish script can be misinterpreted. For instance, as already noted, a B and a P are often confused. This is part of the reason that I suggest that you search for unusual letter combinations, and NOT complete names. **Look closer at the names of the children and spouses to see if the data you are looking at is really your data.**
- 12. **D‐M Soundex This is a tool to use when all else fails in finding a surname you seek**. If you click on the DM Soundex button before doing a search (you can only search

Society for German Genealogy in Eastern Europe, Box 905, Stn "M", Calgary AB, T2P 2J6, Canada Website: www.sggee.org, E-mail: contact@sggee.org,

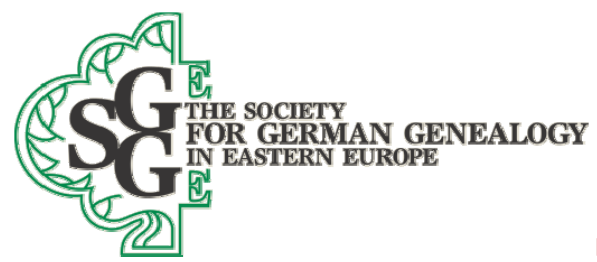

2015 Ottawa Convention‐ 7 August 2015

**Workshop name: SGGEE Online Databases‐ how to get the most out of them, and also how to prepare your data for submission to the MPD Database** 

Workshop by Gary Warner, SGGEE Databases Manager Page 5

> surnames), then you will see the additional possible surnames that have the same DM Soundex code. Some of them are pretty bizarre matches, but some are worth looking at further in regular searches.

## **II. Your personal database**

- A. **Why we use Legacy**, and suggest that you also use it for your own data (the basic version of Legacy is free at http://www.legacyfamilytree.com/Download.asp):
	- 1. Legacy has **auto‐fill**‐ that is, once you type in a name or place, for all future entries of the same place or name, you can type in just enough letters to uniquely identify that name or place, and Legacy will complete the rest for you.
	- 2. Legacy has **master lists** for locations and surnames and sources, and if you use them, you will be able to eliminate duplicate surnames and duplicate locations in your database.
	- 3. Legacy has **excellent merging tools** that actually merge the data, instead of creating an alternate set of data (some genealogy programs do not actually merge data‐ they instead create alternate events).
	- 4. Legacy has the ability to **show you relationships** for every name in your name list, and also in the main family view.
	- 5. Legacy has a **potential problems** report that is configurable as to criteria, and allows you to review your data for duplicate parents, bad dates, parents born less than say 15 years before the child, children born more than say 25 years after a marriage, etc.
	- 6. Legacy **allows you to carry conflicting or double dates** in the date field‐ many other programs will erase this non‐standard date data if you import our data into those other programs.
	- 7. Legacy has **maps** in the master location list that are available to both free and paid users‐ both versions allow the entry of coordinates. If you have entered in geographic coordinates, then the location of your village will show, even if few maps show it. Legacy has locations in the paid version in a database called GeoLocations, and also from Bing mapping. The free version has only Bing mapping. Be aware that particularly in Poland, that there are MANY villages of the same name, so auto‐location of villages will not generally work.
- B. **Why your data needs to be as complete as possible**:
	- 1. If you submit **only a bare pedigree, and no aunts, uncles and cousins, we are less likely to find matches between your data and the MPD.**
	- **2. If you do not include yourself, we will not be able to determine who your relatives are, and consequently, we cannot send you any data back to add to your database.**
	- 3. Any record submitted that does not include at least a birth year is assumed to be a record for a deceased person, and that person will be visible on the website database. **Please provide a birth date of less than 80 years ago if you do not want a specific record to show up on the website.**
- C. **Please submit your data according to our submittal guidelines**:

Society for German Genealogy in Eastern Europe, Box 905, Stn "M", Calgary AB, T2P 2J6, Canada Website: www.sggee.org, E-mail: contact@sggee.org, Listserv: http://eclipse.sggee.org/mailman/listinfo/ger-poland-volhynia

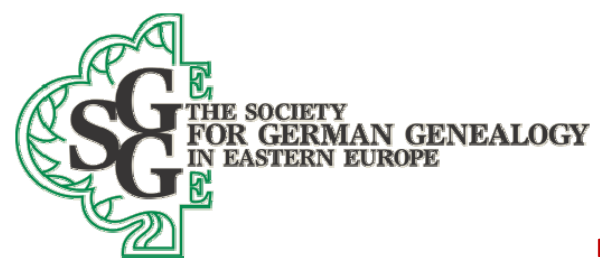

2015 Ottawa Convention‐ 7 August 2015 **Workshop name: SGGEE Online Databases‐ how to get the most out of them, and also how to prepare your data for submission to the MPD Database** 

Workshop by Gary Warner, SGGEE Databases Manager Page 6

- 1. It is **the submittal guidelines that make it possible for us to merge data.** See https://sggee.org/about\_us/db\_submittal\_instruct.pdf
- 2. Probably the hardest part of making a submittal to us is to provide place names that conform to the location guidelines (see the first item at https://sggee.org/research/village\_maps.html). See also the gazetteers listed on that linked page, which will allow you to easily add many locations, including coordinates, into the Legacy genealogy program. Coordinates for a location make the location unique. The defining of location in Europe is very complex, and the guidelines cover Europe and also all areas of the world. Spend time learning how to do it correctly for one area at a time. **Remember that our goal is to put all locations into a format that you can find on a map, and that helps you find the location in the language that the original records name. We will cover this topic in much more detail in a presentation tomorrow. PLEASE ADD COORDINATES TO THE DATA YOU SUBMIT.**
- D. **How to trim your database so you send us only the Germans**:

**We only want data on Germans who lived in Poland or Volhynia, AND their spouses, AND ALL descendants up to the present time**. It is amazing how many SGGEE members are cousins, and the discovery of relationships is only possible by you submitting as complete data as you possibly can. If you use Legacy, submitting for only the Germans and their descendants is pretty simple. This process is much harder with other genealogy programs. For Legacy users, see https://sggee.org/about\_us/trim\_database.pdf for specific instructions on how to trim the database that you send.